# 自分で出来るナレッジマネジメント

### ■平成17年度 福岡県・佐賀県大学図書館協議会総会 における 講演 ■ 2005年5月20日

### ■ デスクトップ検索を追記しました。5月23日

自分で出来るナレッジマネジメント ――――――――― 西南学院大学 吉武春光

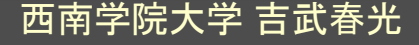

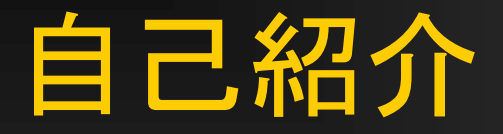

■ 西南学院大学 商学部 経営学科 教授 吉武春光(工学博士) yositake@seinan-gu.ac.jp http://www.seinan-gu.ac.jp/~yositake/

- 情報処理センターの所長
- 長らく、本学のインターネット環境の構築に携わった。

#### ■ 担当科目

- 情報ネットワーク論
- 情報処理概論
- ビジネス情報技術入門・演習

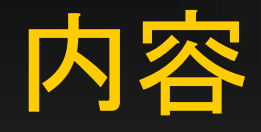

**ORUS INDUSTRIALISMUS ALL SAFES AND A REPORT OF A SHOPLIFT** 

### ■ 経営分野のナレッジマネジメント ■ Adobe PDF の活用 ■ デスクトップ検索

自分で出来るナレッジマネジメント アンチャン 西南学院大学 吉武春光

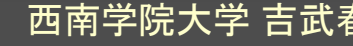

# 経営分野のナレッジマネジメント

### ■ 経営戦略の一環として、最近、話題になって いる。

#### ■ITを活用して情報共有を実現すること。

白分で出来るナレッジマネジメント ――――――――西南学院大学 吉武春光

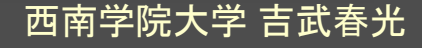

# 経営分野での目的

- BPR, ERP, SCM, CRM などの導入により、 企業活動がスピードアップし、情報の共有も 実現された。
- しかし、数値化されていない社員のアイデア や知識やノウハウなどが活かされていない。
- 問題
	- リストラにより知識が流出。 ■ 人を育てるのが間に合わない。

白分で出来るナレッジマネジメント ――――――――西南学院大学 吉武春光

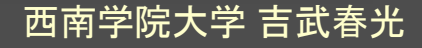

#### ■ そこで、知識=ナレッジ(Knowledge)の共有 ■ (ナレッジ・コラボレーション)

自分で出来るナレッジマネジメント - 西南学院大学 吉武春光

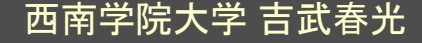

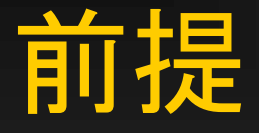

**のことにの関係者には、政治などには、またに、これを訪れているのでは** 

### ■ 1人1人が、しっかりナレッジの管理が出来て いる!?

#### ■しかし、それは本当か?

自分で出来るナレッジ<u>マネジメント この 西南学院大学 吉武春光</u>

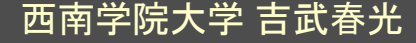

### 乗り越えるべきハードル

### ■ 情報共有の主体となる人間の意識 ■ コンピュータ・リテラシー ■IT環境の整備

自分で出来るナレッジ<u>マネジメント アンスト 西南学院大学 吉武春光</u>

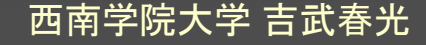

# 知識共有の課題

### ■ 表現、入力、蓄積

- 誰もが理解できる形で表現するには時間がかか る。
- 文字だけでは表現しにくい。
- 入力すべきかどうか、判断に迷う。
- 失敗事例は入力されにくい。

#### ■ 利用

うまく検索できない。

### ■ 1つの形式に変換するのは面倒なので、複数 の形式のまま、知識共有をしたい。

自分で出来るナレッジマネジメント - - - - - - 西南学院大学 吉武春光

**MARKET AND ARRESTS のいいの問題をつける状況なら** 

### ■ 膨大な情報から知識を抽出する ■ 類似語検索 ■ データマイニング

自分で出来るナレッジマネジメント ファンス 西南学院大学 吉武春光

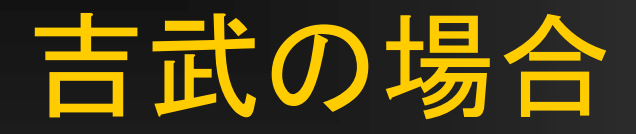

### ■研究室は、本や配布文章が散乱している。 ■ 先日の地震のために、更にひどく散らかっている。

■ 電子メールにて、色々なデータが飛び込んで くるが、日に100通近くの電子メールを受け取 るので、処理し残している電子メールが徐々 に溜まってしまい、過去メールの参照が出来 ていない。

白分で出来るナレッジマネジメント ――――――――西南学院大学 吉武春光

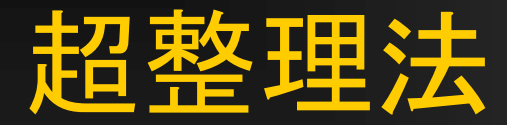

■ なかなか実践できない...

■ Last Used の優先順位を上げる。

■ ラベル付けはしない方が良い。

■ ラベル付けが混乱することがある。

■ 電子メールをフォルダに分けて入れることで分類している が、捜し物をする時には、なかなか目的とする電子メール が見つからない。

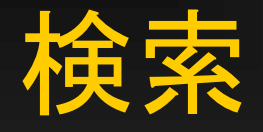

### ■保管しているデータから目的とするデータを 検索出来ると、便利。

#### ■ しかし、検索可能なのはテキストデータのみ。

■画像データや紙文章は検索できない。

14

白分で出来るナレッジマネジメント ――――――――西南学院大学 吉武春光

**SAMPLE CONTRACTOR** 

# ■ どうにかして、

- ・文字テキスト
- ・画像
- ・紙配布物

### などを一括して管理し、検索をしたい。

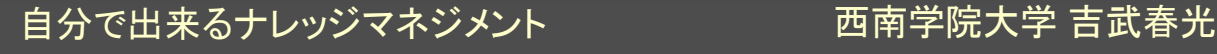

### 画像の検索は出来ない

**のたいのが開発した。現在は全国には全国のレベニスでの開発においる場所** 

■ ファイル名を工夫しておく。 ■ または ■画面に、何か文字を打ち込んでおく。

白分で出来るナレッジマネジメント ファン 西南学院大学 吉武春光

### Adobe PDF

#### ■ Adobe という会社が1993年に始めた共通文 書規格

#### ■ Windows や Macintosh などの異なるプラット ホーム間で文章をやりとりしたい。

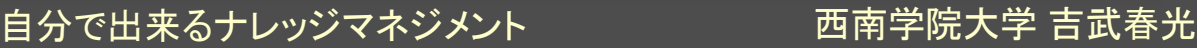

■ Adobe Reader PDF ファイルを読むために必要なソフトウェア。 ■ 以前は Acrobat Reader と称していた。 ■ Adobe Acrobat ■ PDF ファイルを作成するために必要なソフトウェア ■ Adobe は PDF の規格を公開しているので、他 社も PDF 作成ソフトウェアを作り販売が可能。

自分で出来るナレッジマネジメント ―――――――西南学院大学 吉武春光

### Adobe Acrobat 7.0

■ 6.0 に比べて、起動時間が大幅に速くなって いる!! ■ Windows XP や Office などと同じようなアク ティベーションが必要。

■ Adobe Reader 7.0 も、起動時間が大幅に速 くなっている!!

# Adobe Acrobat 7.0 は数種類ある。

**Elements** ■ 価格は5千円程度 作成と検索用途には十分。 **Professional** ■ 価格は数万円 ■ OCR エンジンを搭載。 PDF の合成などが可能。

Maria Constitution and Maria

### ■ PDF は、一般には、「文章を配布するための もの」と捉えられている。

■ しかし…

自分で出来るナレッジマネジメント - - - - - - 西南学院大学 吉武春光

# 透明テキスト付きPDF

■ PDF の構造は、 画像 + テキスト(文字)

■ 例えば、MS-Word で作成した文章を PDF に変換すると、MS-Word のレイアウトに沿っ て印刷された画像と、MS-Word の中身の文 章が重なった形になる。

### OCR

### ■ オプティカル・キャラクター・リーダー ■ スキャナで読み込んだ画像から輪郭に沿って 文字情報を読み取るもの。

- 活字を印刷した画像から文字を読み取る精 度は95%以上ある。
- ■手書き文字の画像から文字を読み取る精度 は悪い。

### OCR につなぐスキャナ

■ 解像度が高いほど、OCR の認識率は良くなる。し かし、解像度が高いほどファイルのサイズが大きく なるので、現実的ではない。 ■ 例えば、A4サイズをカラーの 600dpi でスキャンす<br>- ると、サイズは 100MB を超える。 ■ OCR 用途であれば、カラーではなく「グレー」にてス キャンすると、ファイルサイズは 1/3 になる。 「白黒」にてスキャンすると、スキャン時に、文字が かすれたようになるので認識率が悪くなる。 ■「グレー」の 300dpi から 600dpi 程度が適度…?

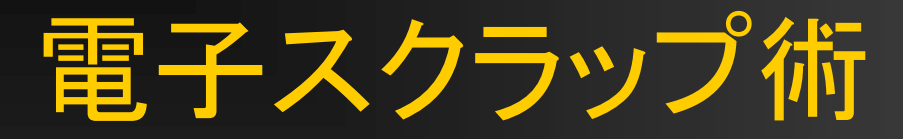

- 紙文章を OCR で読んで、それから直接 PDF ファイルを出力するソフトウェア ■ 例えば
	- エー・アイ・ソフト(株)の 「pdMaker for ScanPaper」
	- ピーアンドエーの 「エキスパートPDF2 Professional Win」

■ ソースネクストの 「いきなりPDF Professional」

白分で出来るナレッジマネジメント ―――――――西南学院大学 吉武春光

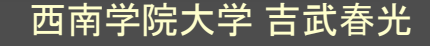

# 電子スクラップ専用マシン

■富士通の ScanSnap ■個人向けの電子スクラップ専用マシン ■操作は簡単。 ■ 1枚の紙の両面を一度にスキャンしてくれ、 透明テキスト付き PDF に変換してくれる。

■ 但し、紙を ScanSnap に通すタイプなので、 1枚ものの配布物には適しているが、製本し た紙には使えない。

自分で出来るナレッジマネジメント ファンの 西南学院大学 吉武春光

# Acrobat の検索機能

- 指定したフォルダの中にある PDF ファイルを 検索対象にする。
- ■検索時に指定できるのは、単語1個のみ。
- 絞り込みは、画面下の専用メニューから行う。

■検索の度に、PDF の内部を検索するので時 間がかかる。

↓

#### ■ パソコンにて頻繁に書き換える Word 文章や PowerPoint ファイルなどを一々、透明テキス ト付きPDF に変換するのは面倒。

■パソコン内の色々なファイルの中身を検索す るソフトウェアが出現した。一般に デスクトップ検索( Desktop Search) と呼ばれています。

自分で出来るナレッジマネジメント 西南学院大学 吉武春光

# デスクトップ検索( Desktop Search )

■ Google Desktop Search  $\mathbb{R}^3$ ■ Copernic Desktop Search ■ MacOS X Tiger の Spotlight ■ Microsoft の MSN Search Toolbar with Windows Desktop Search ■ジャストシステムの ConceptSearch ■ クセロの ePware

#### ■ デスクトップ検索は、予め、インデックスを作 成しておき、そのインデックスを検索するので、 検索は高速。

### ■ インデックス作成の時間が必要。 ■ パソコンを操作していない時に、勝手にインデッ クスを作成してくれる。 ■ インデックスの更新のタイミングが問題になる。

白分で出来るナレッジマネジメント ――――――――西南学院大学 吉武春光

# Google Desktop Search

**1.000の開催の活動等な量の活動によります。 またま (新聞)** 

■ <u><http://desktop.google.com/></u> ■英語版は正式版ですが、日本語版はベータ 版です。

■ PDF ファイルの内容も検索できるはずなのだ が、日本語の検索は何かおかしい。 ■英単語の検索は正常。

### Google Desktop Search の問題と制御

**10.72000年度の法務制度量以基本情報のエスマンは、2010年以前** 

■次のページが、よくまとまっている。 [http://users.tns.net/%7Eskingery/firefox/G](http://users.tns.net/%7Eskingery/firefox/GDS_Tips.html) DS Tips.html

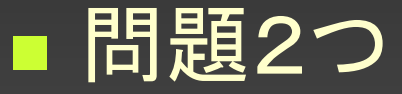

- ネットワークドライブの指定が出来ない。
- 削除されたファイルやフォルダがキャッシュに 残ったままになる。

### **ReIndex**

■ このページで紹介してある ReIndex for Google Desktop Search<br>http://reindex.wz.cz/ から [ReIndex-1.6.zip](http://reindex.wz.cz/) をダウンロードする。 ■ C:¥Program Files¥ の下にフォルダを作り解凍する。 ■ 吉武の場合、ReIndex-1.6 というフォルダ名にしています。 ■ 吉武の場合 zドライブ(ネットワークドライブ)と、c ドライブを<br>- 検索させたいので、メモ帳を使って次の内容を入れて ○○.bat というファイル名で保存。 ■ "C:¥Program Files¥ReIndex-1.6¥ReIndex-FULL-1.3.exe" z c ■ ○○.bat をダブルクリックすると、 z ドライブと、c ドライブの インデックスを作り始める。

### ジャストシステムのConceptSearch

**1970年10月1日には、日本語の日本語の「日本語」を読み込みます。** 

### ■ 使ったことがないので、不明。 ■ PDF の中身も検索できるようなことが書いて あるが…

自分で出来るナレッジマネジメント ファンス 西南学院大学 吉武春光

### クセロの ePware

■ <u><http://xelo.jp/pdf/02soft/epware.html></u> ■ .doc や .xls なども検索できるようにする。 ■ PDF の中身の検索はバッチリ ■ 欠点:ファイルを一旦、専用の場所にコピー する仕組みになっているので、管理が面倒。

白分で出来るナレッジマネジメント ――――――――西南学院大学 吉武春光

# Copernic Desktop Search

■ <u>[http://www.copernic.com/en/products/desk](http://www.copernic.com/en/products/desktop-search/index.html)</u> [top-search/index.html](http://www.copernic.com/en/products/desktop-search/index.html)

英語版

### ■ PDF ファイルの内容も検索できるはずなのだ が、何かおかしい。

自分で出来るナレッジマネジメント ―――――――西南学院大学 吉武春光

# MSN Search Toolbar with Windows Desktop Search

<u>■ <http://desktop.msn.com/></u> ■ 英語版のみ。 ■ 但し、日本語の検索は問題ない。 ■ Word や Excel は、ファイル名とファイルの内容を 検索可能。 ■ しかし、PDF は、ファイル名のみを検索可能。 ↓ ■ Microsoft は、新しい文書フォーマット Metro を提唱

し始めた。 PDF 形式の対抗馬かもしれない…?

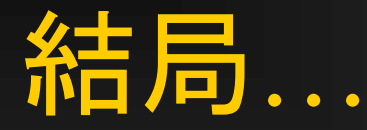

■ デスクトップ検索は、出回り始めたばかり。 ■ PDF の中身の検索については、まだ不十分。 ■ 現時点では、Google Desktop Search が、 もっとも、良さそう。 PDF 内の英単語の検索はOK。

自分で出来るナレッジマネジメント ――――――――― 西南学院大学 吉武春光

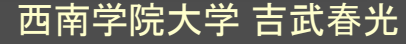

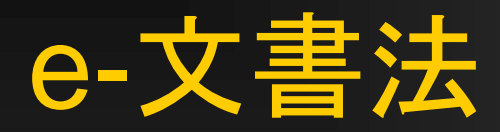

■ 正式名称は 「民間事業者等が行う書面の保存等における 情報通信の技術の利用に関する法律案」 及び 「同法施行に伴う関係法律の整備等に関す る法律案」 である。 ■ e-Japan戦略Ⅱ の一環

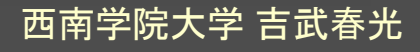

### ■ 民間企業に紙での保存が義務付けられてい る財務や税務関連の書類・帳票を、電子デー タとして保存することを認める。

■ 2005年4月から実施

40

白分で出来るナレッジマネジメント ――――――――西南学院大学 吉武春光

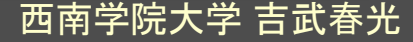

### ■1) スキャナ方式による保存 ■ OCR技術の導入 PDF 形式とは言っていない。

### ■2) タイムスタンプ技術の適用 ■いつの時点で作成され、それ以降現在に至るま で改ざんされていないことを証明する目的

白分で出来るナレッジマネジメント ――――――――西南学院大学 吉武春光